## https://www.100test.com/kao\_ti2020/227/2021\_2022\_linux\_E4\_B8\_ 8Bsc\_c103\_227588.htm

 $12$ 

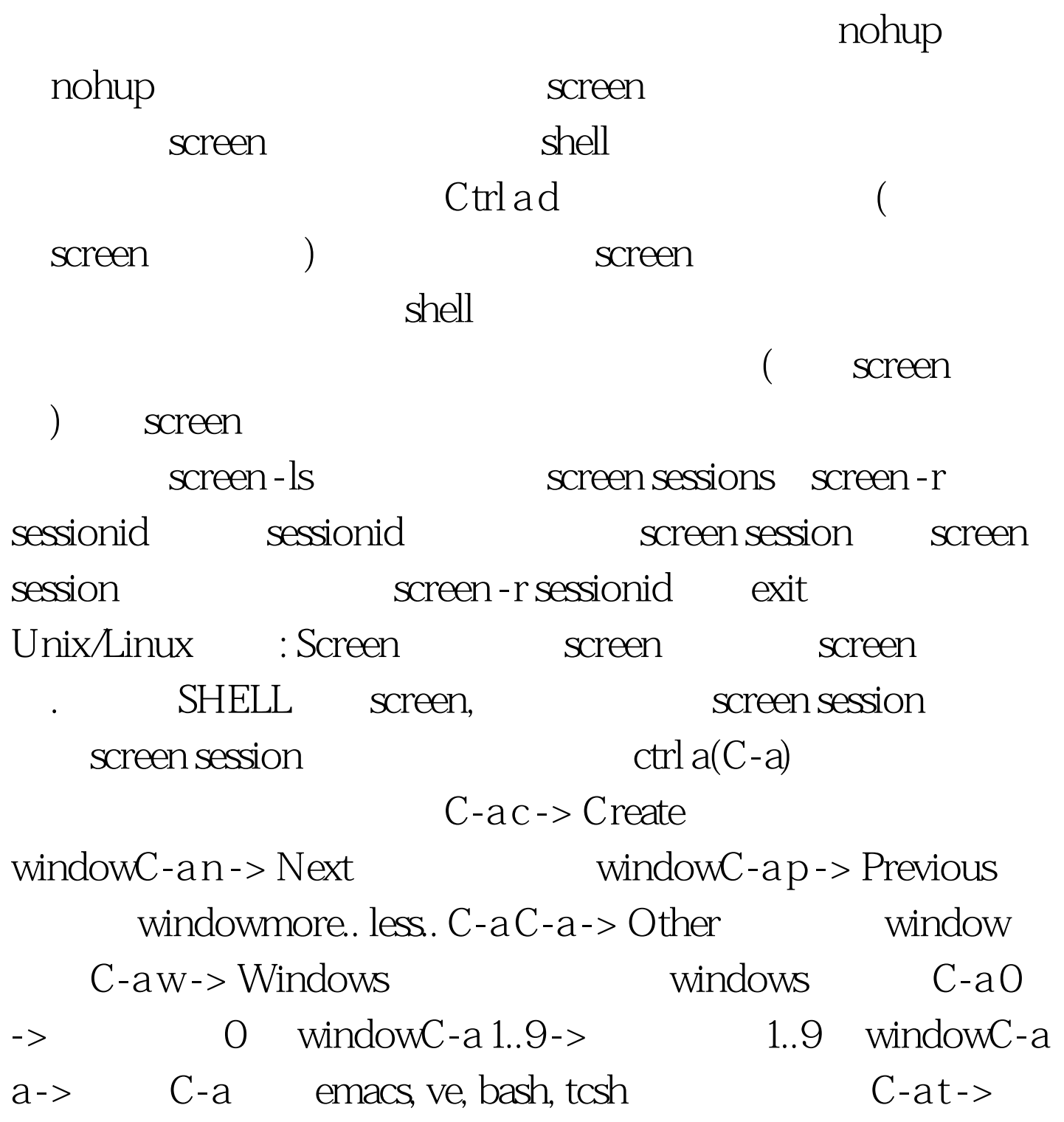

 $Time$  loadC-a K() -> kill window windowC-a [-> copy mode copy mode vi C-b Backward PageUpC-f Forward PageDownH() High 天下的 L Low d d c c s w forward one word, the b backward one word, the b backward one word, 字为单位往后移Space 第一次按为标记区起点,第二次按为终  $\text{Ex} \qquad \text{copy mode} \text{C-a} \text{ } |-> \text{Paste} \qquad \text{copy mode}$  $C-a$ ? -> Help  $C-ad$  -> detach screen session ( windows) C-a d a screen session detach  $\Box$ screen session window process  $($  / ) logout 次 login 进来时:screen -ls -> 显示所有的 screen sessionsscreen -r  $[keyword]$  ->  $\Box$  screen session  $\Box$  screen -  $\Box$ Attached sessions: screen -d [keyword] -> detach  $\mathcal{L}$  $\arccan$  , joe Ctrl ad. [becks@ec-base becks] \$ screen[detached]  $ps - e$  pts/2 screen  $j$ oe6264 pts/2 00:00:00 bash6354 pts/2 00:00:00 joe session, screen -r, session  $[$ becks@ec-base becks $]$ \$ screen -rThere are several suitable screens on:6263.pts-1.ec-base (Detached)6382.pts-1.ec-base (Detached)Type "screen [-d] -r

[pid.]tty.host" to resume one of them. session pid  $[{\rm becks@beks\,beks] S screen - r 6263\qquad \quad {\rm screen\quad session},$  $shell \qquad , \qquad \qquad exit \qquad ,$  $[screen is terminating]$   $100Test$ www.100test.com